File format

## Key Vocabulary... **Term Definition Assets** Something of value. A digital asset is anything that exists only in digital form and comes with a distinct usage right. Examples include videos, images and audio. The space that you edit digital graphics Canvas An option that changes part or the full **Filter** appearance of an image. This is usually done by changing the colours of the pixels. Examples include: Blur, distort, pixelation, sharpen, noise, 3D Liquify Retouch Improve or repair an image by making slight alterations or adaptations. The position or direction of something. Orientation Lanscape or portrait. Different levels in which you can place Layer an object. It appears on the canvas as though you are looking at it from the top. If you cannot see something you need to reorder your layers. **Export** To change the files format.

The type of file it is. E.g., JPG, SVG, PNG.

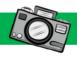

## Picture This...

Select the 'file' menu to be able to save or export.

Select the 'filter' menu, to apply a range of filters.

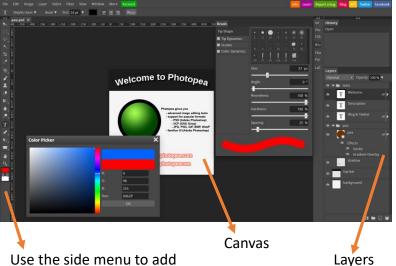

Use the side menu to add text, use the colour picker and the magic wand.

If you use an asset that belongs to someone else, you must declare it in your assets table, otherwise you are declaring this as your own work and could lead to plagiarism.

Always Remember...

All files should have appropriate names and a sensible file structure to ensure your files are easy to find when editing them.

Common file formats:

JPG – most commonly
used graphic. Doesn't
support transparency.

PNG – rival to JPG,
supports transparency.

GIF – limted to 256 colours, supports
transparency and animation.

TIFF – very large file sizes
which have high quality.

Sometimes used in print but less so
now.

.psd – Photoshop and Photopea file extensions.

## Questions

- 1. Explain what an asset is.
- 2. Give 3 examples of an asset.
- 3. Explain what is meant by DPI.
- 4. Name three different types of filter.
- 5. Explain what a PNG is used for.
- 6. Explain what a JPG is used for.
- 7. Explain what a SVG is used for. (Link this to your work on raster/vector)

## **Deeper Learning...**

Digital images have properties which affect how they look. The most important image properties are:

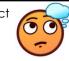

Pixel dimensions – this determines how large the image. 800 px by 600 px.

DPI resolution – this states how many dots per inch to use. Printing use 300 dpi whereas images online use 72 dpi.

**Homework –** Take 10 images on a device and then apply at least one filter to each image. You must pick a different filter each time. Save these in a separate folder.